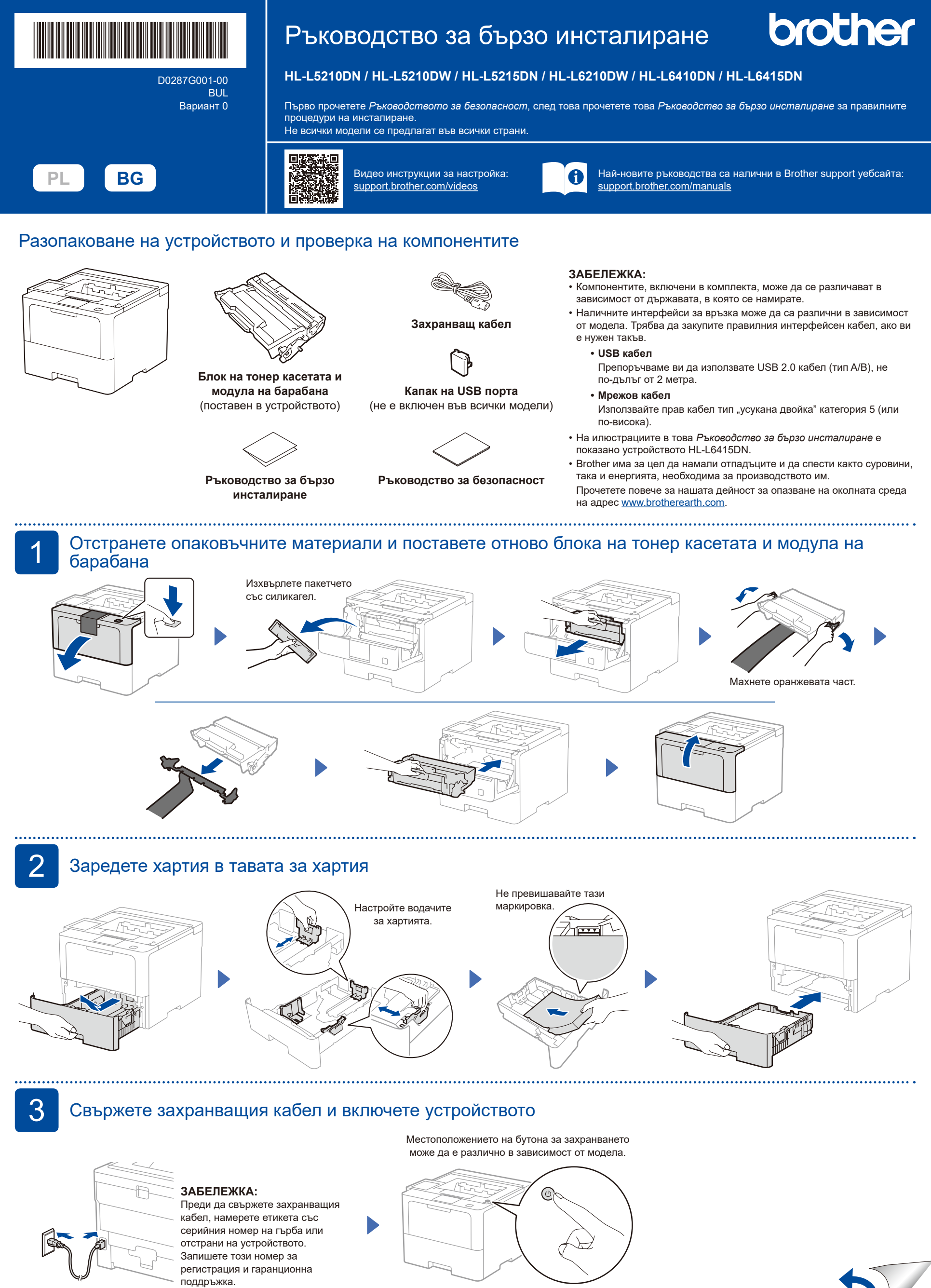

Задна част Предна част

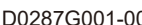

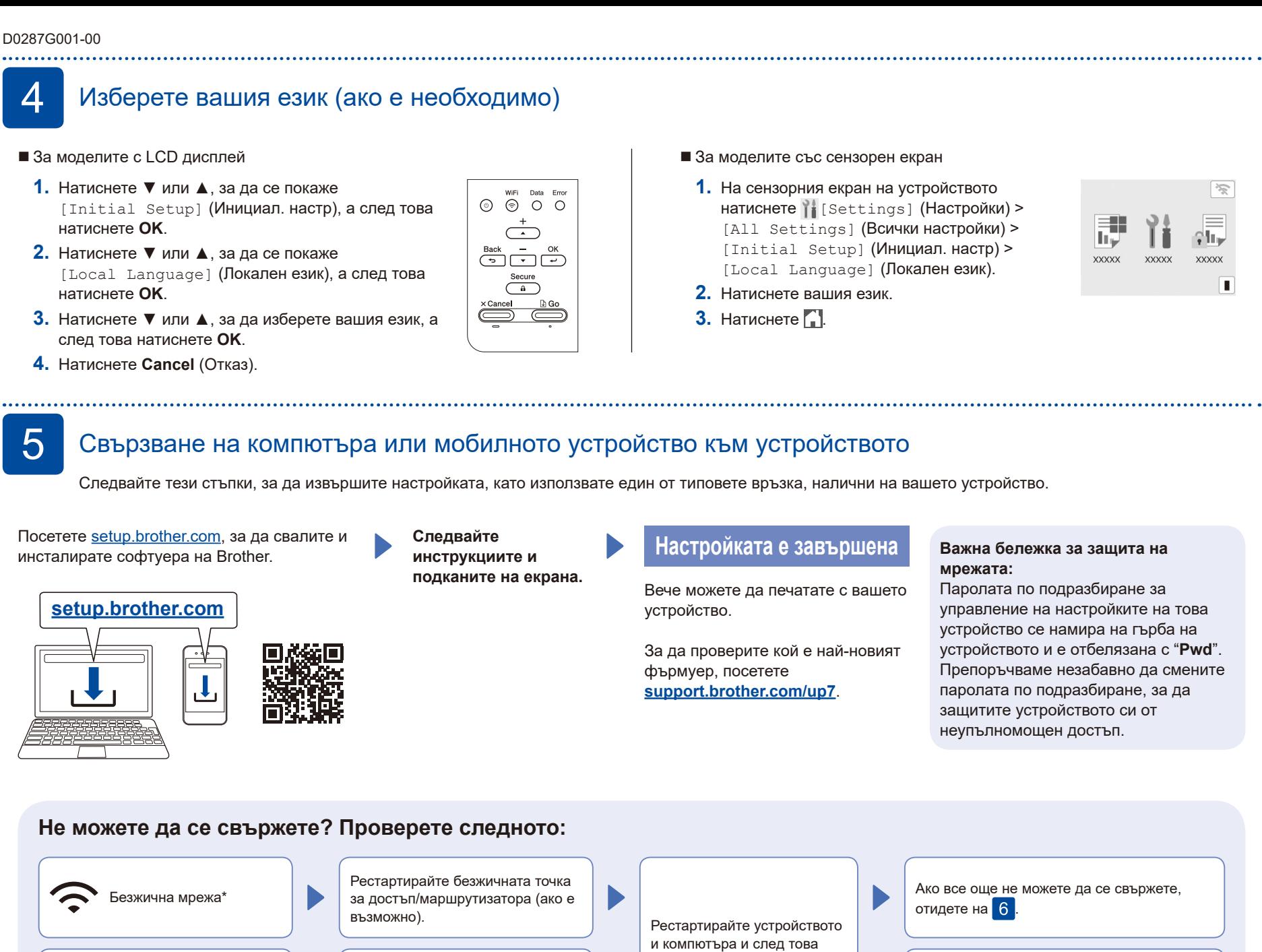

отидете на 5

Изключете кабела. посетете [support.brother.com](https://support.brother.com) за отговори на USB връзка ЧЗВ и за отстраняване на неизправности.  $\textcolor{red}{\textstyle\mathop{\textstyle\mathop{\mathbf{C}}}}$ 

\* За определени модели безжичната мрежова връзка може да се използва само когато е поставен допълнителният безжичен модул.

6 Ръчна настройка на безжична връзка (безжични модели)

Ако настройката на безжична връзка е неуспешна, опитайте да настроите връзката ръчно. За определени модели безжичната мрежова връзка може да се използва само когато е поставен допълнителният безжичен модул.

Намерете SSID (името на мрежата) и мрежовия ключ (паролата) на безжичната точка за достъп/ маршрутизатора и ги запишете в таблицата, предоставена по-долу.

Кабелна мрежа

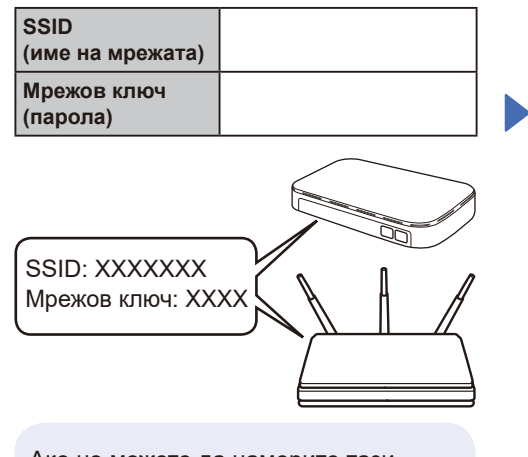

Ако не можете да намерите тази информация, се обърнете към мрежовия администратор или производителя на безжичната точка за достъп/маршрутизатора.

■ За моделите с LCD дисплей За да изберете опция от всяко меню, натиснете ▲ или ▼, а след това натиснете **OK** за потвърждение. Изберете [Мрежа] >  $[WLAN(Wi-Fi)]$  > [Намери мрежа].

Следвайте инструкциите на LCD дисплея.

 За моделите със сензорен екран

**Натиснете**  $\sqrt[36]{\mathbb{R}}$  > [Намиране на Wi-Fi мрежа]. Следвайте инструкциите на

LCD дисплея.

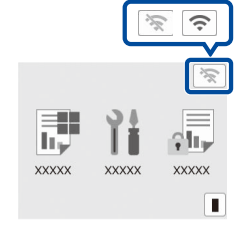

Изберете SSID (име на мрежата) на безжичната точка за достъп/ маршрутизатора и въведете мрежовия ключ (паролата).

■ За моделите с LCD дисплей

Натиснете и задръжте (или натискайте многократно) ▲/▼, за да изберете един от следните знаци: 0123456789abcdefghijklmnopqrstuvwxyz ABCDEFGHIJKLMNOPQRSTUVWXYZ (интервал)!"#\$%&'()\*+,-./:;<=>?@[\]^\_'{|}~

Когато безжичната настройка е успешна, на сензорния екран/LCD дисплея се показва [Свързан].

Ако настройката е неуспешна, рестартирайте устройството на Brother и безжичната точка за достъп/ маршрутизатора, а след това повторете  $6$ . Ако все още не успявате, посетете **[support.brother.com](https://support.brother.com)**.

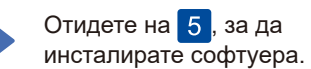

Ако все още не можете да се свържете,

За подробна информация за устройството и спецификации на продукта вижте *Онлайн Ръководство за потребителя*